#### **Dimensions**

Dimensioning is the process of adding measurement annotation to a drawing.

- In architectural drafting, dimension lines are continuous lines with the dimension figure placed above the line.
- > Dimension figures are always parallel to the dimension line.
- > Be consistent with the type of termination symbol used for dimension lines.

The basic types of dimensioning are

- ✓ Linear
- ✓ Radial (radius, diameter and jogged)
- ✓ Angular
- Ordinate
- Arc Length

Linear dimensions can be horizontal, vertical, aligned, rotated, baseline, or continued (chained.(

#### **Dimensions**

#### **Linear Dimensions:**

Command **DIMLINEAR** or shortcut **(DLI(** 

Linear dimensions are used to create a dimension that measures a line that is either horizontal or perpendicular to the UCS. This is the most commonly used dimension and is very easy to use.

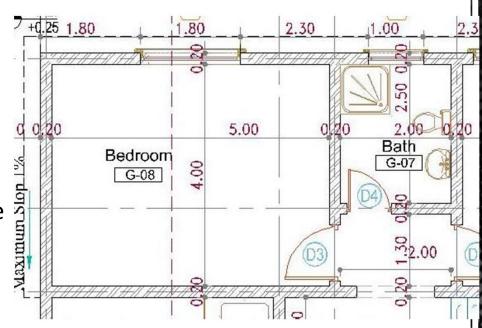

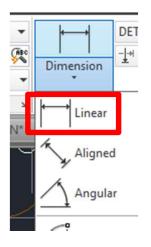

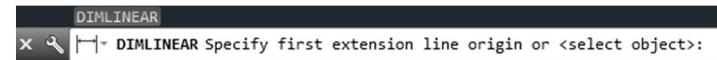

```
Specify first extension line origin or <select object>:
Specify second extension line origin:
Specify dimension line location or

The DIMLINEAR [Mtext Text Angle Horizontal Vertical Rotated]:
```

## **Understanding the Components of a Dimension**

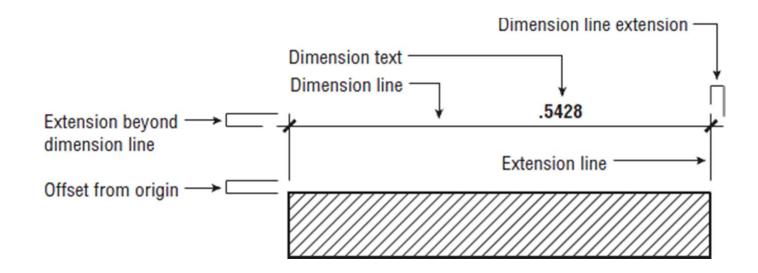

The Figure above shows a sample of a dimension with the parts labeled.

The dimension line is the line that represents the distance being dimensioned. It's the horizontal line with the diagonal tick marks on either end. The extension lines are the lines that originate from the object being dimensioned. They show you the exact location from which the dimension is taken.

**The dimension text** is the dimension value, usually shown inside or above the dimension line

## **Understanding the Components of a Dimension**

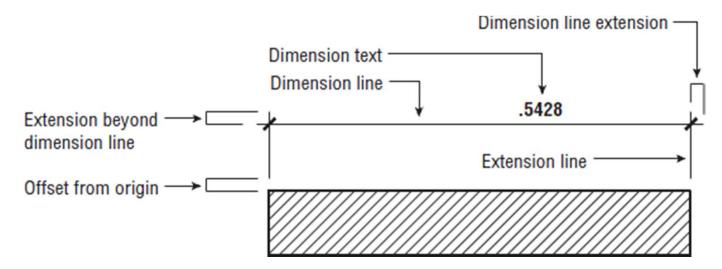

<u>Dimension line extension</u> is the part of the dimension line that extends beyond the extension line. Dimension line extensions are usually used only on architectural dimensions. The extension lines typically Extend beyond the dimension lines in all types of dimensions.

The extension line <u>offset from origin</u> is the distance from the beginning of the extension line to the object being dimensioned.

The <u>extension beyond dimension line</u> is the distance the dimension line extends past the extension line.

# **Styling Dimensions**

Command **DIMSTYLE** or shortcut (**D**(

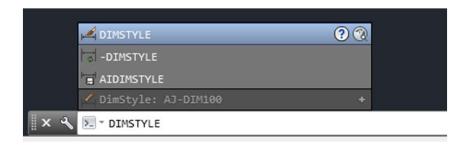

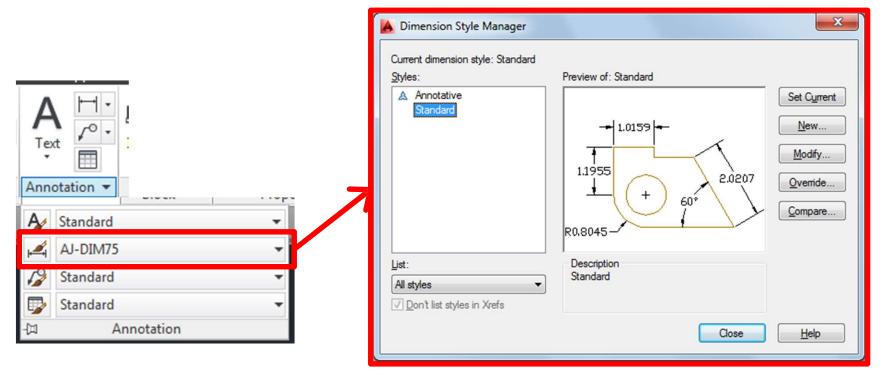

## **Creating a new Dimension Style**

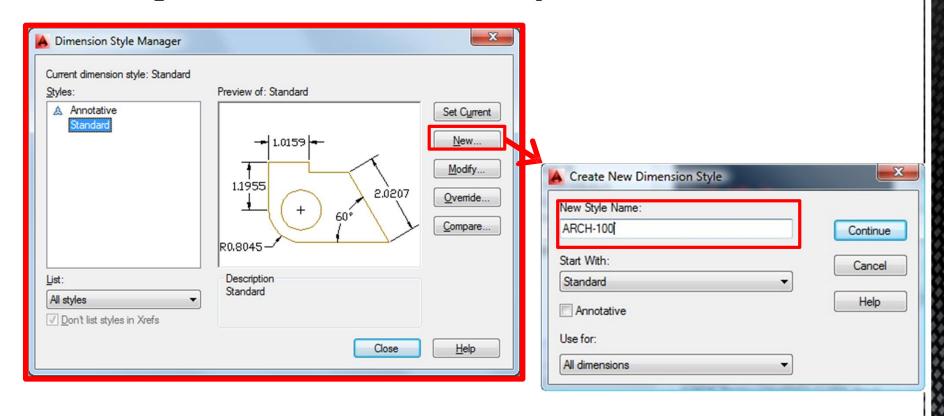

") Then click "continue100Enter a name for example (ARCH

Overall dimension of the building side Room Dim. & Wall dimension Opening and small part dimensions. 00 Kitchen Living room **Dinning** 6.00 5.00

Q: what is regarded as good practice in terms of hierarchy of dimensions in 2D plan drawings in AutoCAD? Enhance your answer with a drawing/sketch?